## **[Scenario]**

**DGS-6600-2** will filter BGP route 192.168.1.0/24 that sent form **DGS-6600-1**

## **[Topology]**

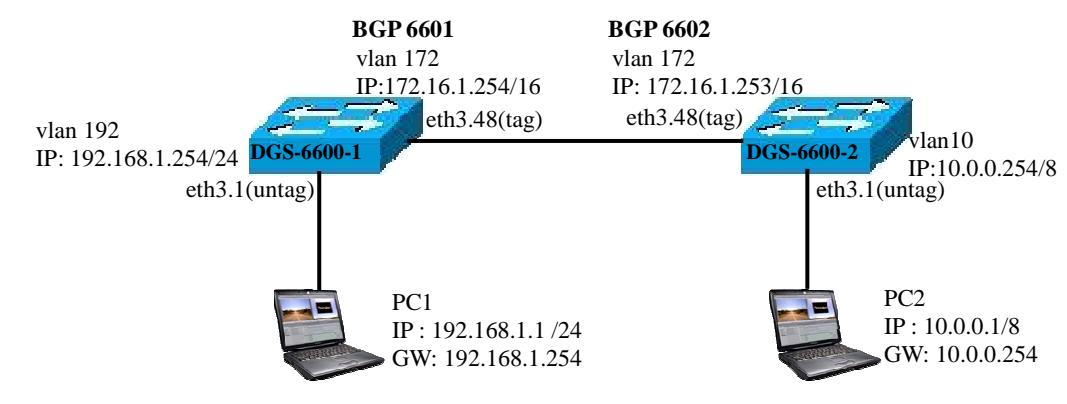

## **[Config & Firmware]**

Firmware: 3.00.B050

```
DGS-6600-1
route-map BBB permit 10 
  set community 20850:35030 
! 
vlan 172 
! 
vlan 192 
! 
interface eth3.1 
  access vlan 192 
! 
interface eth3.48 
  trunk allowed-vlan 172 
! 
interface vlan172 
  ip address 172.16.1.254/16 
! 
interface vlan192 
  ip address 192.168.1.254/24 
! 
router bgp 6601 
  network 172.16.0.0 
  network 192.168.1.0 route-map BBB 
  redistribute connected 
  neighbor 172.16.1.253 remote-as 6602 
  neighbor 172.16.1.253 send-community 
                                                           DGS-6600-2
                                                           route-map UAIX-IN deny 10 
                                                             match community DTEL 
                                                           ! 
                                                           vlan 10 
                                                           ! 
                                                           vlan 172 
                                                           ! 
                                                           interface eth3.1 
                                                             access vlan 10 
                                                           ! 
                                                           interface eth3.48 
                                                             trunk allowed-vlan 172 
                                                           ! 
                                                           interface vlan10 
                                                             ip address 10.0.0.254/8 
                                                           ! 
                                                           interface vlan172 
                                                             ip address 172.16.1.253/16 
                                                           ! 
                                                           router bgp 6602 
                                                              network 10.0.0.0 
                                                             network 172.16.0.0 
                                                             redistribute connected 
                                                              neighbor 172.16.1.254 remote-as 6601 
                                                             neighbor 172.16.1.254 route-map UAIX-IN in 
                                                           ! 
                                                           ip community-list DTEL permit 20850:35030
```
## **[Test & Result]**

**1)** Apply above topology and configuration

**2)** Sniffer the packets that sent form DGS-6600-1 and make sure it takes community **20850:35030** 

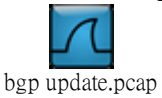

**3)** Check **DGS-6600-2** routing table should not learn the BGP route 192.168.1.0/24

*DGS-6604:15#show ip route Codes: K - kernel, C - connected, S - static, R - RIP, B - BGP O - OSPF, IA - OSPF inter area N1 - OSPF NSSA external type 1, N2 - OSPF NSSA external type 2 E1 - OSPF external type 1, E2 - OSPF external type 2 i - IS-IS, L1 - IS-IS level-1, L2 - IS-IS level-2, ia - IS-IS inter area # - A number of slots are inactive \* - candidate default* 

- *C 10.0.0.0/8 is directly connected, vlan10*
- *C 172.16.0.0/16 is directly connected, vlan172*